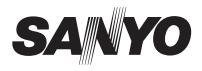

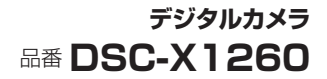

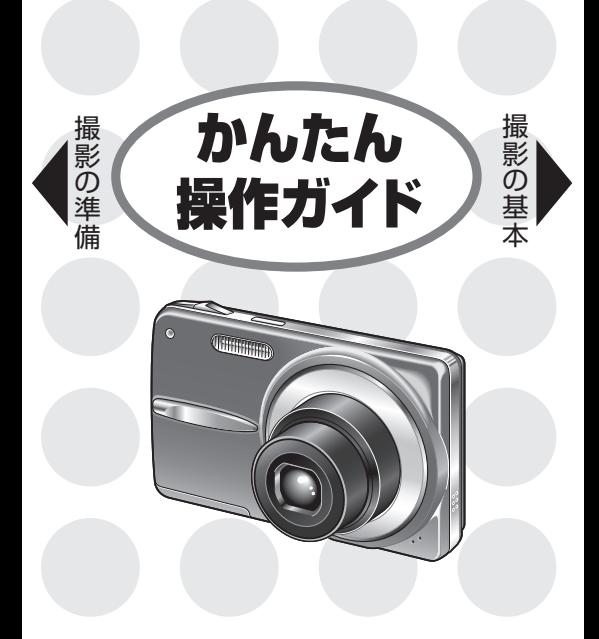

© SANYO Electric Co., Ltd. 2010 1AG6P1P6139-- SG41U/J(0910HS-SD)

## 静止画1枚を撮ってみよう STEP 1

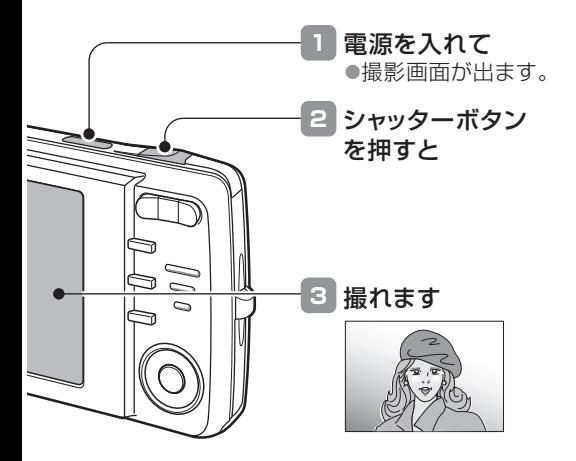

撮れませんでした…

電池の残量は十分ですか?電池を充電してください [裏面「電池の装着」]。

動画クリップを撮ってみよう STEP 2

> ●撮影を開始します。 ●もう一度シャッター ボタンを押すと、撮 影が終わります。

押す

**4**

①方向ボタンの[▶]を押す

0 O

**3** 静止画(1枚)撮影の状態にするには

●撮影モードを選ぶメニューが出ます。 ②方向ボタンの[▶]を押し □ アイ コンを選び、[SET]ボタンを押す ●1枚撮影ができる状態になります。

シャッターボタンを

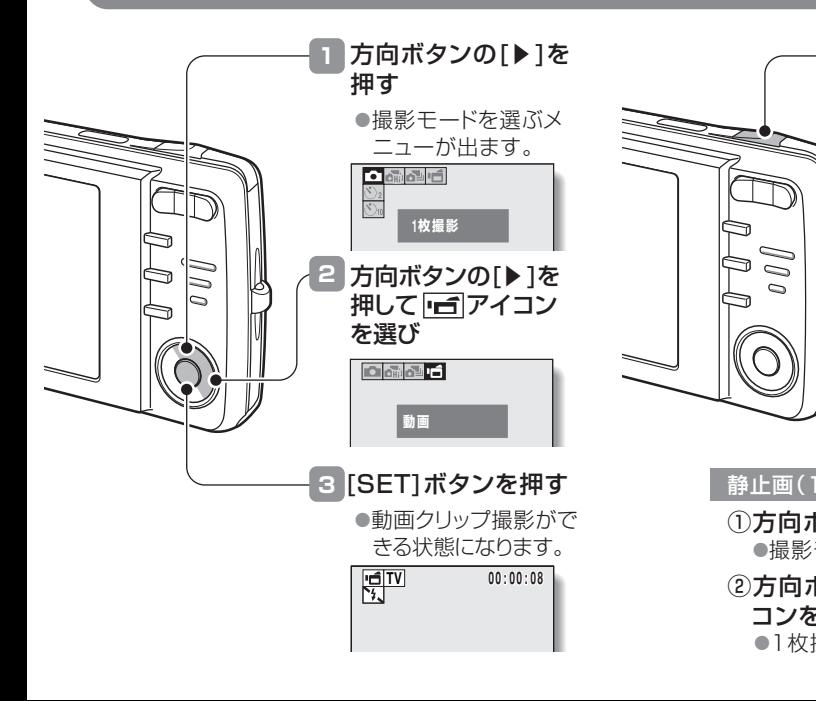

## 撮った画像や動画を見る STEP 3

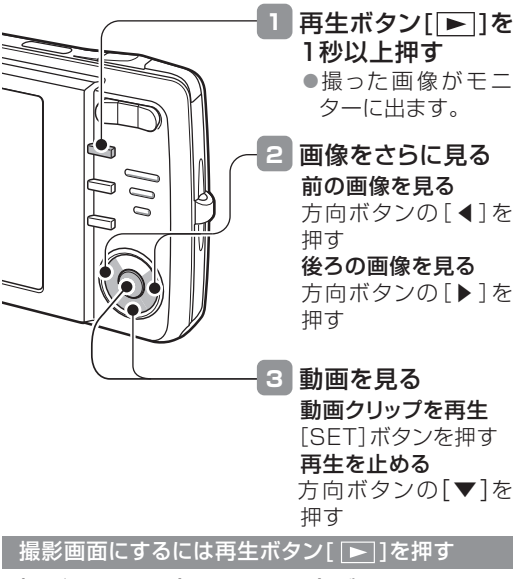

撮影画面と再生画面は、再生ボタン[ ▶ 1を 押すたびに切り替わります。

### 画像を消す STEP 4

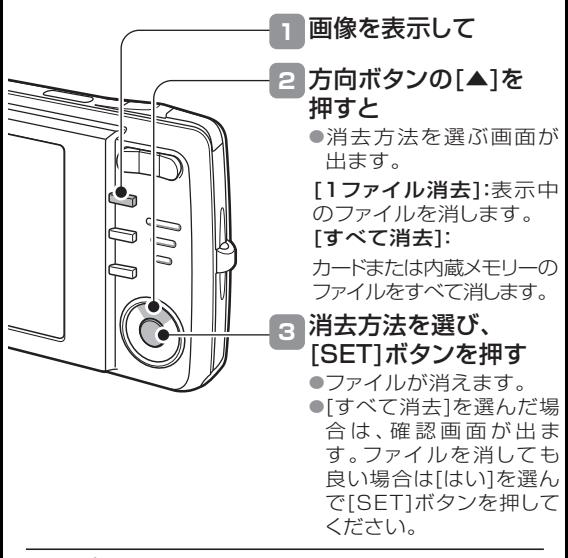

うまく撮れましたか?

デジタルカメラは撮影に失敗をしても、画像は簡単に 消すことができます。 失敗を恐れずに、どんどん撮ってみましょう。

### シーン機能を使う STEP 5

撮影条件に合わせた設定を選ぶだけで美しく撮影できたり、さまざまな特種効果を使った撮影 ができます。

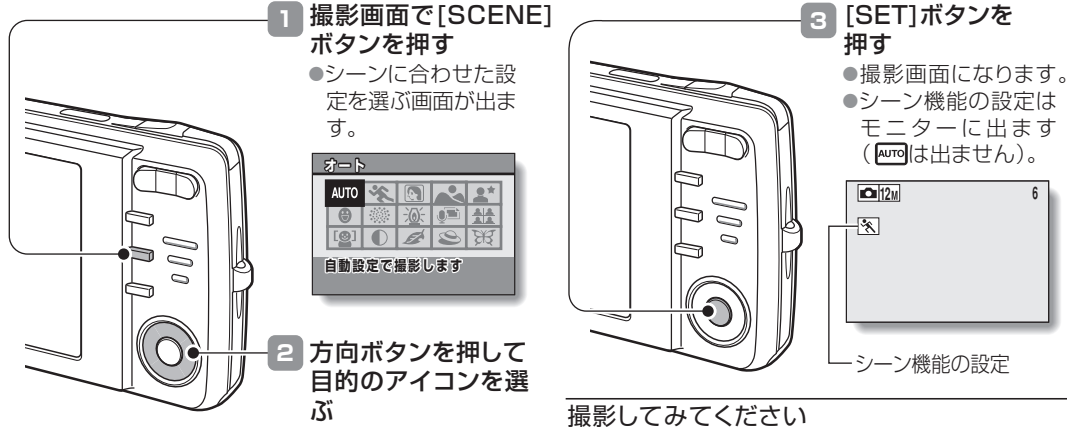

STEP1やSTEP2で撮った画像と比べて、いかがで しょうか?

**[407] (オート)の状態に戻すには** 

操作 の後、操作 で を選び、[SET] **1 2** ボタンを押します。

# このカメラについて

このカメラは、コンパクトなボディーに顔検出機能やスマイルディテクション(笑顔シャッター)機能、 ズームジャンプ再生機能など、使いやすく便利な機能を搭載しています。

被写体の顔の部分をきれいに写したり、被写体が 顔検出/スマイルディテクション(笑顔シャッター)機能 ■ ズームジャンプ再生機能

笑った瞬間を撮影する機能です。

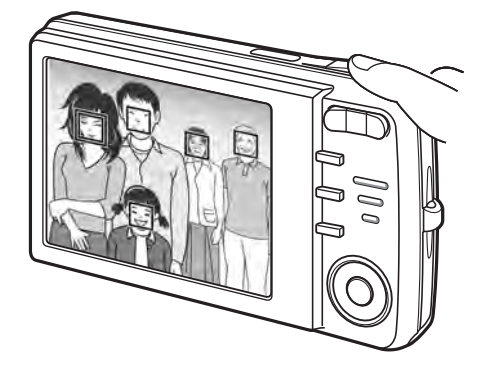

撮影した静止画を拡大表示して、ピントが合ってい るかを確認することができます。

- **1** | 電源を入れ、再生ボタン「▶| 1を押す
- 2 方向ボタンの[◀]または[▶]を押して、 再生する画像を出す

### **3** [SET]ボタンを押す

●画像を拡大表示します。

- ●この状態でピンぼけでなければ、およそのピント は合っています。
- ●再度[SET]ボタンを押すと、100%表示に戻り ます。

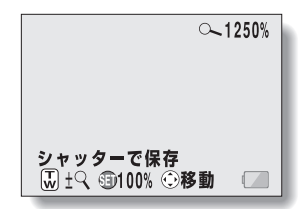

## 電池の装着

※このカメラはメモリーを内蔵していますので、カードがなくても使えます。

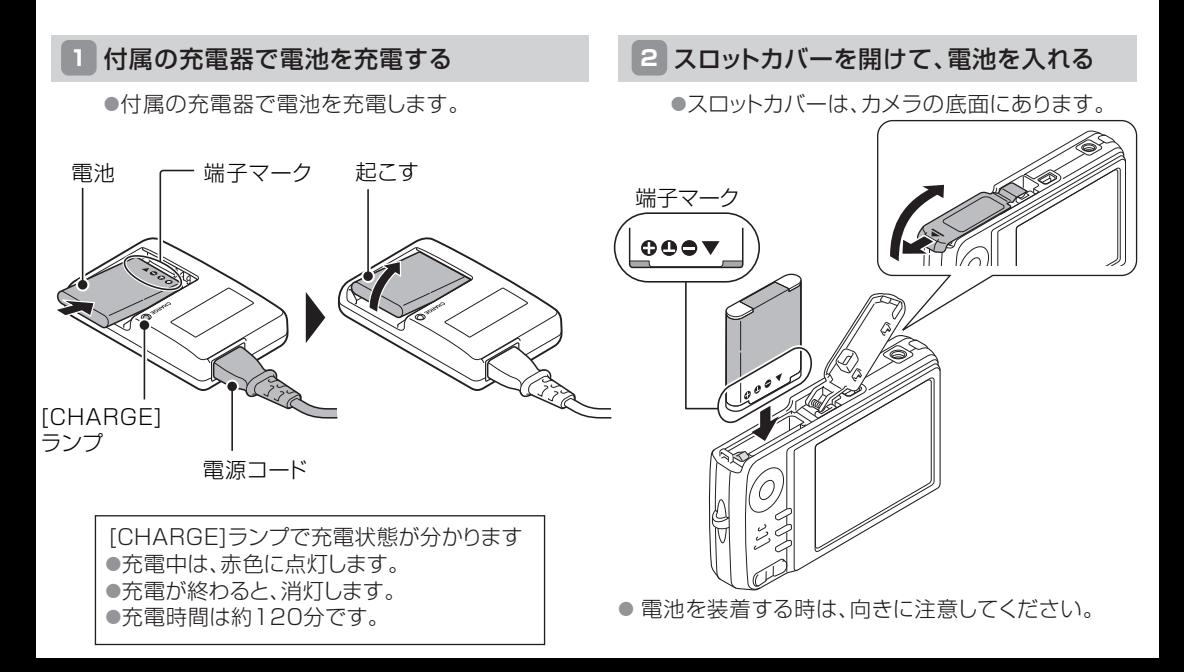

# 日付時刻を設定しよう

日付時刻を設定すると、撮影した画像に撮影年月日を記録します。 ●初めてお使いになる場合は「日付時刻を設定してください」表示が出ます。この時は「SET]ボタンを押すと、 操作 | **3** | の画面になります。

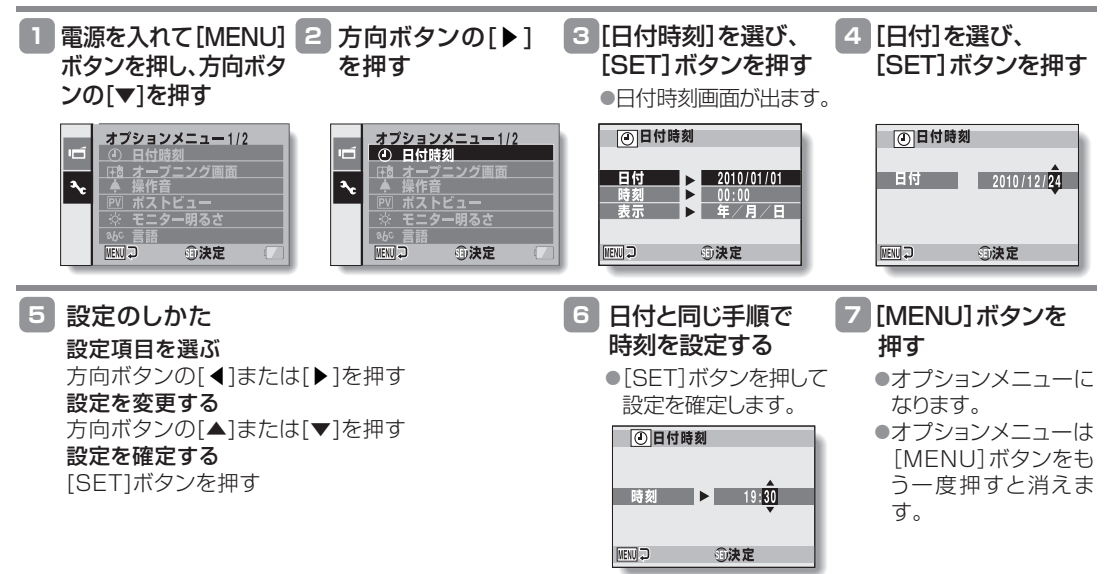

# ショートカット機能

以下の操作は、設定画面のメニューから選ばなくてもワンアクションで行えます。

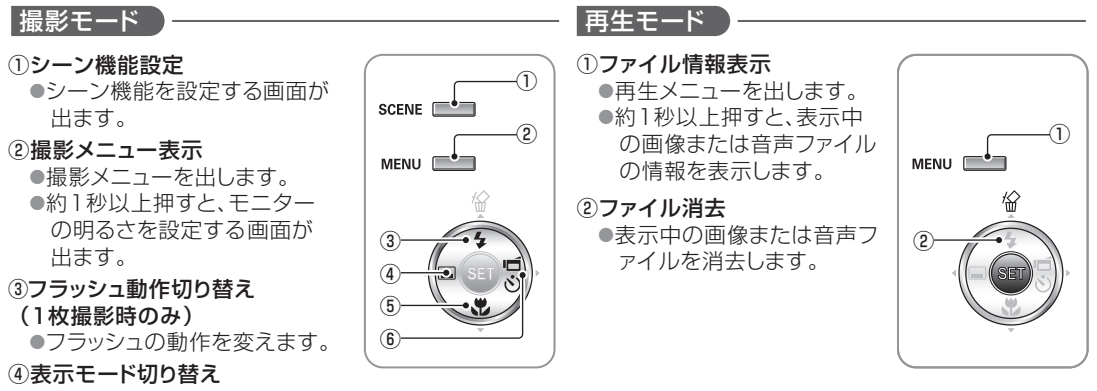

●ガイド表示をON/OFFLます。

⑤フォーカスレンジ切り替え

●パン/オート/マクロ/マニュアルモードを切り替えます。

- 6 撮影モード、セルフタイマー切り替え
	- ●1枚/高速連写/連写/動画クリップ撮影モードに切り 替えます。
	- ●1枚撮影モード時は、ヤルフタイマーの設定ができ ます。

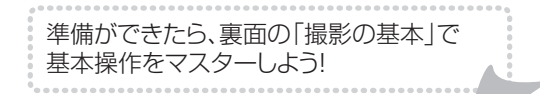